Here are some questions to direct your reading of Excursion 3 Tour I. (I am not collecting these, but some will appear as choices in the next assignment.) We will be splitting this excursion over the next two classes. I will save GTR for Mar 1, so you can skip those pages for now.

Please check the latest syllabus on my blog. It is now [the third blogpost](https://errorstatistics.com/2023/01/17/2023-syllabus-for-philosophy-of-inductive-statistical-inference/) on [https://errorstatistics.com.](https://errorstatistics.com/)

- 1. Try to outline (not for collection) the key concepts of Fisher and N-P tests: test statistic, P-value, type I and type II errors, uniformly powerful test (UMP) test.
- 2. Explain key aspects of the Fisher vs Neyman-Pearson controversy. Why is the Fisher-Neyman dispute said to be "pathological". SIST discusses the "triad" in Excursion 5 pp 388-391. The "triad" is also on my current blog for Fisher's birthday: [https://errorstatistics.com/2023/02/17/happy-birthday-r-a-fisher](https://errorstatistics.com/2023/02/17/happy-birthday-r-a-fisher-statistical-methods-and-scientific-induction-with-replies-by-neyman-and-e-s-pearson/)[statistical-methods-and-scientific-induction-with-replies-by-neyman-and-e-s](https://errorstatistics.com/2023/02/17/happy-birthday-r-a-fisher-statistical-methods-and-scientific-induction-with-replies-by-neyman-and-e-s-pearson/)[pearson/](https://errorstatistics.com/2023/02/17/happy-birthday-r-a-fisher-statistical-methods-and-scientific-induction-with-replies-by-neyman-and-e-s-pearson/)
- 3. Try your hand at the exercises on P-values and severity on the next two pages, computing by hand or using the Morey app (linked on the next page).

[https://richarddmorey.shinyapps.io/severity/?mu0=150&mu1=150&sigma=10&n=100&xbar=1](https://richarddmorey.shinyapps.io/severity/?mu0=150&mu1=150&sigma=10&n=100&xbar=152&xmin=145&xmax=155&alpha=0.05&dir=%3E) [52&xmin=145&xmax=155&alpha=0.05&dir=%3E](https://richarddmorey.shinyapps.io/severity/?mu0=150&mu1=150&sigma=10&n=100&xbar=152&xmin=145&xmax=155&alpha=0.05&dir=%3E)

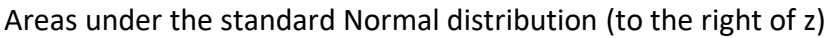

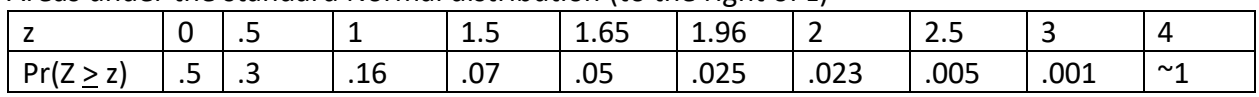

 $H_0: \mu \leq 150$  vs.  $H_1: \mu > 150$ .

To get the (one-sided) P-value associated with  $\mu \leq 150$  for a given value of  $\bar{X}$ 

1. Turn  $\bar{X}$  into a standard Normal variable, i.e., a z score: subtract the hypothesized mean (150) from the observed sample mean  $\bar{X}$  and divide by the standard deviation of  $\bar{X}$  , or the standard error SE. The SE is only  $\sigma/\sqrt{n} = 10/\sqrt{100} = 1$ 

So 
$$
z = \frac{\bar{x}-150}{1}
$$

2. Find the area under the standard Normal curve to the right of z.

Example I: Find the P-value associated with  $\mu \leq 150$  for different values of  $\bar{X}$  (there's no change to the SE). I did the first.

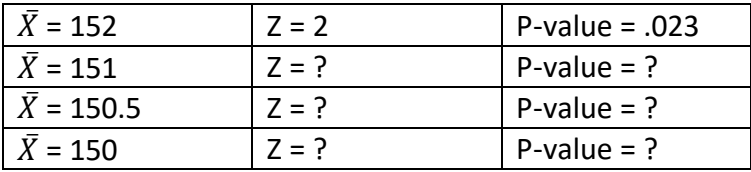

**Negative z-values:** What if  $\bar{X}$  < 150 results in z being a minus number? Say  $\bar{X}$  = 149, so z = -1.  $Pr(Z > -z) = 1 - Pr(Z < -z)$ , and because of symmetry of the Normal distribution,  $Pr(Z < -z) = Pr(Z > -z)$ z). So the P-value is  $1 - Pr(Z > z) = 1 - .16 = .84$ .

Don't worry, you can use the SEV app by Richard Morey.

**The Morey SEV app.** Go to *sampling distribution* (although the *curve selection* is also very informative)

Change the sampling mean to be the observed  $\overline{X}$ . When asking for the P-value, ignore the *alternative* (it's imagined to be a Fisherian test with just the null for this purpose), and ignore the *alpha level* box which is for power in a N-P test. Then, under *display options* ask for the *Pvalue*.

It's useful also to go to the *curve selection* to see the P-value. (Keep the arrow choice to >, although you can also use it for < problems.)

**Example II**: Now fix  $\bar{X} = 152$ , and find P-values associated with testing 3 different null hypotheses:  $\mu \le 151$ ,  $\mu \le 152$ ,  $\mu \le 153$ For  $\mu \leq 151$ 

 $z = \frac{\bar{x} - 151}{1}$  $\frac{151}{1}$  =  $\frac{152-150}{1}$  $\frac{-130}{1}$  = 1 (a) If you were testing  $H_0: \mu \leq 151$  vs.  $H_1: \mu > 151$ ,

the P-value would be .16. Now you do the other two:

(b) For 
$$
\mu \le 152
$$
,  
\n $z = \frac{\bar{x} - 152}{1}$  so the P-value is \_\_\_\_\_\_ if you were testing  
\n $H_0: \mu \le 152$  vs.  $H_1: \mu > 152$ ,  
\n(c) For  $\mu \le 153$ ,  
\n $z = \frac{\bar{x} - 153}{1} =$  \_\_\_\_\_\_ so the P-value is \_\_\_\_\_\_ if you were testing  
\n $H_0: \mu \le 153$  vs.  $H_1: \mu > 153$ ,

**Getting these P-values using the Morey app**. The sample mean remains FIXED at  $\bar{X}$  = 152, and the *alternative* and the *alpha score* boxes are irrelevant (it can be done in different ways, but let's just stick with one way). The ONLY thing you change is the value for the null  $\mu$ . Then under display option click P-value (it's lower case in the app). You can do it by means of the *sampling distribution* display or the *curve selection*. The sampling distribution display also provides the reasoning at the bottom

**Severity**. The severity associated with  $\mu > \mu'$ . (see SIST p. 143) Using the Morey app: Set the sample mean  $\bar{X}$  and change *the alternative value for*  $\mu$  *to*  $\mu'$ *.* This alternative will be some discrepancy from the null value under test but, for simplicity, this computation app for severity does not pick up on changes you make to the *null box*—that is assumed fixed. Nor does it pick up on changes to the *alpha-level box,* used in N-P tests*.* Then under *display option click severity* using either the *sampling distribution* display or the *curve*. The *sampling distribution* display also provides the reasoning at the bottom. The *curve* supplies SEV values for other discrepancies, so it's especially useful.

Compute the SEV values for the examples in Table 3.1, SIST p. 144. Here  $\bar{X}$  = 152 Notice that in each case the SEV value for inferring  $\mu > \mu'$  corresponds to 1 – the P-value associated with testing  $\mu \leq \mu'$  with this observed sample mean  $\bar{X}$ .